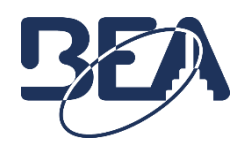

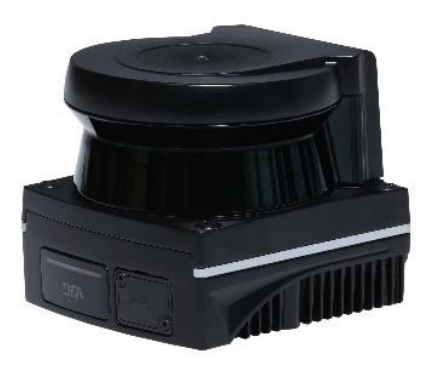

# **LZR® -VISIOSCAN RD** Communication Protocol

V1.1

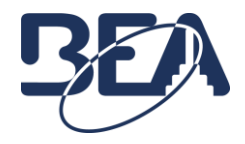

# **Version History**

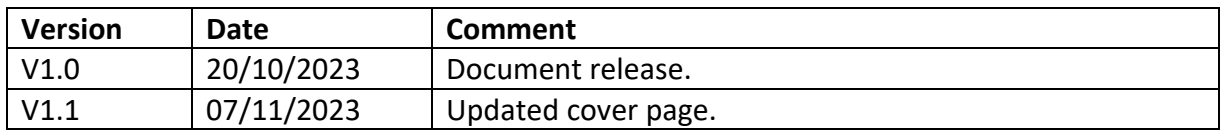

# **Table of Contents**

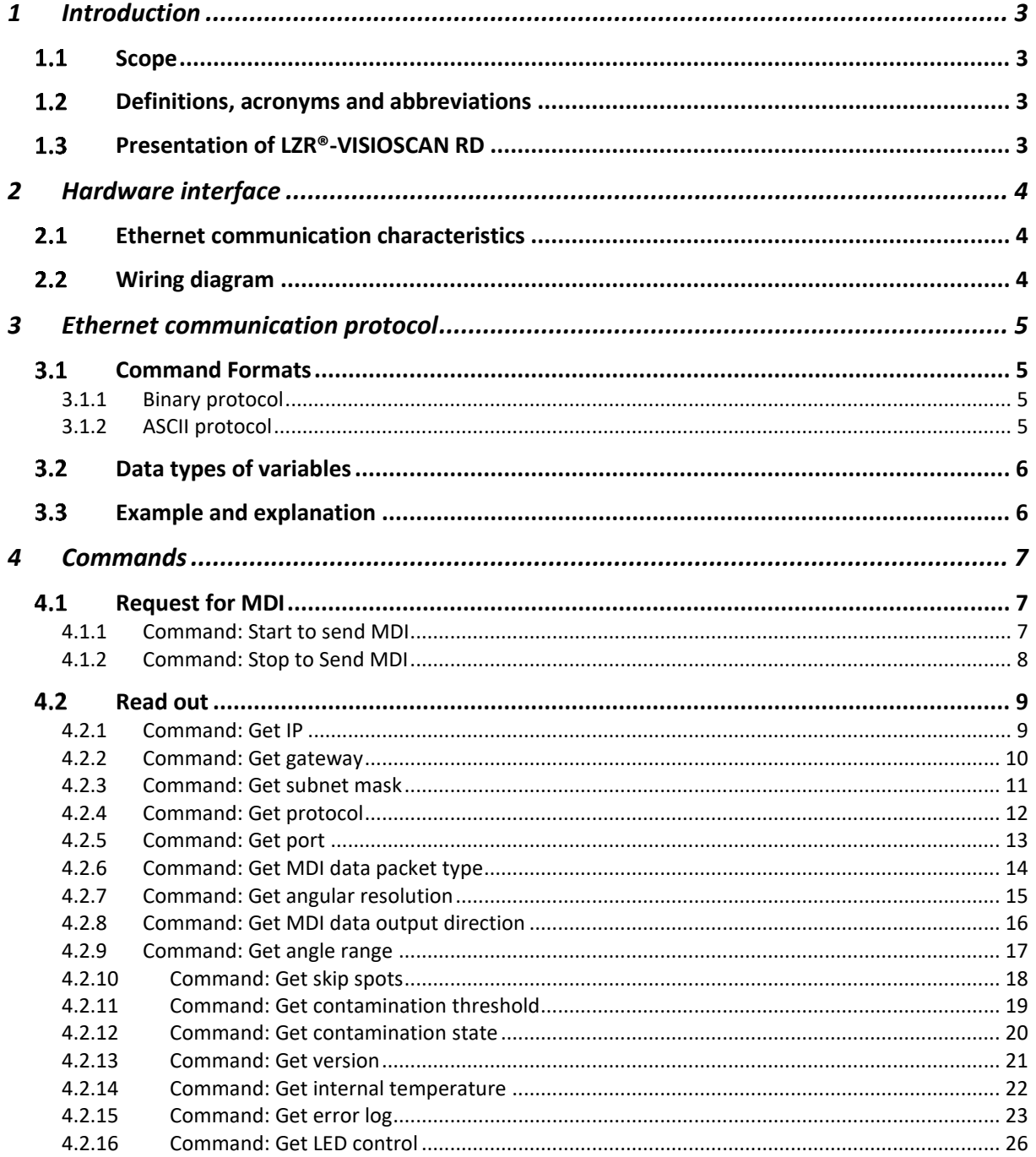

![](_page_2_Picture_0.jpeg)

![](_page_2_Picture_15.jpeg)

![](_page_3_Picture_0.jpeg)

## <span id="page-3-0"></span>**1 Introduction**

### <span id="page-3-1"></span>1.1 Scope

This document specifies the communication protocol for the data output via the Ethernet interface of the LZR®-VISIOSCAN RD laser scanner, including UDP/IP and TCP/IP.

### <span id="page-3-2"></span>**Definitions, acronyms and abbreviations**

This subsection provides the definitions of all terms, acronyms, and abbreviations required to properly interpret this document.

- AGV: Automated Guided Vehicle
- MDI: Measured Distance Information
- MRI: Measured Remissions Information

### <span id="page-3-3"></span>**Presentation of LZR®-VISIOSCAN RD**

The LZR®-VISIOSCAN RD laser scanner is composed of a laser measurement head connected to a RPU module.

![](_page_3_Picture_12.jpeg)

![](_page_3_Picture_13.jpeg)

![](_page_4_Picture_0.jpeg)

## <span id="page-4-1"></span><span id="page-4-0"></span>**2 Hardware interface**

#### **Ethernet communication characteristics**  $2.1$

The device has Ethernet interface. The commands are transferred only via TCP/IP while the MDI data can be transferred via TCP/IP or UDP/IP.

#### <span id="page-4-2"></span>**Wiring diagram**  $2.2$

**A-CODE**

![](_page_4_Picture_143.jpeg)

**D-CODE**

![](_page_4_Picture_144.jpeg)

![](_page_4_Picture_145.jpeg)

![](_page_5_Picture_0.jpeg)

## <span id="page-5-1"></span><span id="page-5-0"></span>**3 Ethernet communication protocol**

#### $3.1$ **Command Formats**

There are two types of the command format: Binary and ASCII. Both types use Big endian.

### <span id="page-5-2"></span>**3.1.1 Binary protocol**

![](_page_5_Picture_232.jpeg)

The binary protocol of the laser scanner has the format as the table shows and the command string can be converted from the ASCII commands described in this document. The binary protocol has a special framing so that the laser scanner can recognize the start of a binary telegram. The string must start with 2 STX symbols (02 02) and BE A0 12 34 that is followed by the length of the telegram in HEX (i.e.:00 0E). Then are the DATA zone. Last is the check sum.

### **Example:**

Binary: 02 02 BE A0 12 34 00 0E 63 57 4E 20 53 65 74 49 50 20 C0 A8 01 01 49

Special Characters: Header: 02 02 BE A0 12 34; Length: 00 0E; Space: 20; Checksum: 49

The length can be created by counting every letter of the DATA (without checksum and framing but with blanks) and convert the sum into HEX (all dark blue area). Zeros are added in front until a string of eight characters is built. The command itself starts after the length characters. Every single letter of the written command is converted to HEX turning into a pair of numbers, followed by a blank and then the parameters also converted in HEX. In between parameters there are no blanks. The "Checksum" is built with XOR beginning the calculation right after the length (i.e. all dark blue area).

### <span id="page-5-3"></span>**3.1.2 ASCII protocol**

The framing of a telegram in ASCII is a <STX> at the start and an <ETX> at the end of each telegram. Commands are written as letters, followed by the parameters as defined in this document. There must be a blank in between the command and the parameters and also in between each parameter (as shown in the example below as\_).

### **Example:**

<STX>cWN\_SetIP\_192\_168\_1\_1<ETX>

In HEX the command starts with 02 and ends with 03. The spaces are marked as 20.

### **HEX:** 02 63 57 4E 20 53 65 74 49 50 20 31 39 32 20 31 36 38 20 31 20 31 03

(Both examples show the same command and parameters.)

![](_page_6_Picture_0.jpeg)

## <span id="page-6-0"></span>**Data types of variables**

The following data types are specified for the variable values in the telegram:

![](_page_6_Picture_220.jpeg)

## <span id="page-6-1"></span>**Example and explanation**

The different between the two kind of protocol is shown in the following table.

![](_page_6_Picture_221.jpeg)

The following table shows the example of different protocol

![](_page_6_Picture_222.jpeg)

![](_page_7_Picture_0.jpeg)

## <span id="page-7-0"></span>4 **Commands**

### <span id="page-7-1"></span>**4.1 Request for MDI**

### <span id="page-7-2"></span>**4.1.1 Command: Start to send MDI**

Ask laser scanner to start to send MDI.

#### **Supported Firmware**

![](_page_7_Picture_183.jpeg)

### **Request**

#### Command Syntax: **cWN SendMDI**

![](_page_7_Picture_184.jpeg)

#### E.g:

![](_page_7_Picture_185.jpeg)

#### **Response**

#### Command Syntax: **cWA SendMDI**

![](_page_7_Picture_186.jpeg)

![](_page_7_Picture_187.jpeg)

![](_page_8_Picture_0.jpeg)

### <span id="page-8-0"></span>**4.1.2 Command: Stop to Send MDI**

Ask laser scanner to stop to send MDI

### **Supported Firmware**

![](_page_8_Picture_170.jpeg)

#### **Request**

#### Command Syntax: **cWN StopMDI**

![](_page_8_Picture_171.jpeg)

#### E.g:

![](_page_8_Picture_172.jpeg)

#### **Response**

### Command Syntax: **cWA StopMDI**

![](_page_8_Picture_173.jpeg)

![](_page_8_Picture_174.jpeg)

![](_page_9_Picture_0.jpeg)

### <span id="page-9-0"></span>**4.2** Read out

### <span id="page-9-1"></span>**4.2.1 Command: Get IP**

Query laser scanner for its local IP address.

### **Supported Firmware**

![](_page_9_Picture_183.jpeg)

### **Request**

#### Command Syntax: **cRN GetIP**

![](_page_9_Picture_184.jpeg)

#### E.g:

![](_page_9_Picture_185.jpeg)

#### **Response**

#### Command Syntax: **cRA GetIP Data**

![](_page_9_Picture_186.jpeg)

![](_page_9_Picture_187.jpeg)

![](_page_10_Picture_0.jpeg)

### <span id="page-10-0"></span>**4.2.2 Command: Get gateway**

Query laser scanner for its gateway.

### **Supported Firmware**

![](_page_10_Picture_173.jpeg)

#### **Request**

#### Command Syntax: **cRN GetGW**

![](_page_10_Picture_174.jpeg)

#### E.g:

![](_page_10_Picture_175.jpeg)

#### **Response**

#### Command Syntax: **cRA GetGW Data**

![](_page_10_Picture_176.jpeg)

![](_page_10_Picture_177.jpeg)

![](_page_11_Picture_0.jpeg)

### <span id="page-11-0"></span>**4.2.3 Command: Get subnet mask**

Query laser scanner for its subnet mask.

### **Supported Firmware**

![](_page_11_Picture_182.jpeg)

### **Request**

#### Command Syntax: **cRN GetMask**

![](_page_11_Picture_183.jpeg)

### E.g:

![](_page_11_Picture_184.jpeg)

#### **Response**

#### Command Syntax: **cRA GetMask Data**

![](_page_11_Picture_185.jpeg)

![](_page_11_Picture_186.jpeg)

![](_page_12_Picture_0.jpeg)

### <span id="page-12-0"></span>**4.2.4 Command: Get protocol**

Query laser scanner for its MDI transmission protocol.

### **Supported Firmware**

![](_page_12_Picture_180.jpeg)

### **Request**

#### Command Syntax: **cRN GetProto**

![](_page_12_Picture_181.jpeg)

### E.g:

![](_page_12_Picture_182.jpeg)

#### **Response**

#### Command Syntax: **cRA GetProto Data**

![](_page_12_Picture_183.jpeg)

![](_page_12_Picture_184.jpeg)

![](_page_13_Picture_0.jpeg)

### <span id="page-13-0"></span>**4.2.5 Command: Get port**

Query laser scanner for its /UDP port number. The port number is mainly used:

- To establish TCP communication channel with host
- To transfer MDI data for UDP or TCP channel of device

#### **Supported Firmware**

![](_page_13_Picture_198.jpeg)

### **Request**

#### Command Syntax: **cRN GetPort**

![](_page_13_Picture_199.jpeg)

#### E.g:

![](_page_13_Picture_200.jpeg)

#### **Response**

#### Command Syntax: **cRA GetPort Data**

![](_page_13_Picture_201.jpeg)

![](_page_13_Picture_202.jpeg)

![](_page_14_Picture_0.jpeg)

### <span id="page-14-0"></span>**4.2.6 Command: Get MDI data packet type**

Query laser scanner for its MDI data packet type, either to sending distance measurements only or sending both the distance measurements and the amplitude data of each measurement.

#### **Supported Firmware**

![](_page_14_Picture_199.jpeg)

### **Request**

#### Command Syntax: **cRN GetPType**

![](_page_14_Picture_200.jpeg)

#### E.g:

![](_page_14_Picture_201.jpeg)

#### **Response**

#### Command Syntax: **cRA GetPType Data**

![](_page_14_Picture_202.jpeg)

![](_page_14_Picture_203.jpeg)

![](_page_15_Picture_0.jpeg)

### <span id="page-15-0"></span>**4.2.7 Command: Get angular resolution**

Query laser scanner for its angular resolution.

### **Supported Firmware**

![](_page_15_Picture_186.jpeg)

### **Request**

#### Command Syntax: **cRN GetResol**

![](_page_15_Picture_187.jpeg)

### E.g:

![](_page_15_Picture_188.jpeg)

#### **Response**

#### Command Syntax: **cRA GetResol Data**

![](_page_15_Picture_189.jpeg)

![](_page_15_Picture_190.jpeg)

![](_page_16_Picture_0.jpeg)

### <span id="page-16-0"></span>**4.2.8 Command: Get MDI data output direction**

Query laser scanner for its MDI data output direction.

### **Supported Firmware**

![](_page_16_Picture_184.jpeg)

### **Request**

#### Command Syntax: **cRN GetDir**

![](_page_16_Picture_185.jpeg)

#### E.g:

![](_page_16_Picture_186.jpeg)

#### **Response**

#### Command Syntax: **cRA SetDir Data**

![](_page_16_Picture_187.jpeg)

![](_page_16_Picture_188.jpeg)

![](_page_17_Picture_0.jpeg)

### <span id="page-17-0"></span>**4.2.9 Command: Get angle range**

Query laser scanner for its scanning angle range (unit: 0.01 degree) of one complete scan.

### **Supported Firmware**

![](_page_17_Picture_188.jpeg)

### **Request**

#### Command Syntax: **cRN GetRange**

![](_page_17_Picture_189.jpeg)

#### E.g:

![](_page_17_Picture_190.jpeg)

#### **Response**

#### Command Syntax: **cRA GetRange Start Stop**

![](_page_17_Picture_191.jpeg)

![](_page_17_Picture_192.jpeg)

![](_page_18_Picture_0.jpeg)

### <span id="page-18-0"></span>**4.2.10 Command: Get skip spots**

Query laser scanner for its skip spots between two successive output measurements.

### **Supported Firmware**

![](_page_18_Picture_189.jpeg)

#### **Request**

#### Command Syntax: **cRN GetSkip**

![](_page_18_Picture_190.jpeg)

#### E.g:

![](_page_18_Picture_191.jpeg)

#### **Response**

#### Command Syntax: **cRA GetSkip Data**

![](_page_18_Picture_192.jpeg)

![](_page_18_Picture_193.jpeg)

![](_page_19_Picture_0.jpeg)

### <span id="page-19-0"></span>**4.2.11 Command: Get contamination threshold**

Query the laser scanner for its warning and error threshold percentage (%) value of the window contamination monitoring function.

#### **Supported Firmware**

![](_page_19_Picture_205.jpeg)

#### **Request**

#### Command Syntax: **cRN GetCont**

![](_page_19_Picture_206.jpeg)

#### E.g:

![](_page_19_Picture_207.jpeg)

#### **Response**

#### Command Syntax: **cRA GetCont Warning Error**

![](_page_19_Picture_208.jpeg)

![](_page_19_Picture_209.jpeg)

![](_page_20_Picture_0.jpeg)

### <span id="page-20-0"></span>**4.2.12 Command: Get contamination state**

Query laser scanner for its contamination state (percentage value in sequence as left>middle>right).

![](_page_20_Figure_4.jpeg)

### **Supported Firmware**

![](_page_20_Picture_232.jpeg)

#### **Request**

#### Command Syntax: **cRN GetStat**

![](_page_20_Picture_233.jpeg)

### E.g:

![](_page_20_Picture_234.jpeg)

#### **Response**

### Command Syntax: **cRA GetStat DataLeft DataMiddle DataRight**

![](_page_20_Picture_235.jpeg)

![](_page_20_Picture_236.jpeg)

![](_page_21_Picture_0.jpeg)

### <span id="page-21-0"></span>**4.2.13 Command: Get version**

Query laser scanner for its version information.

### **Supported Firmware**

![](_page_21_Picture_274.jpeg)

#### **Request**

#### Command Syntax: **cRN GetVer**

![](_page_21_Picture_275.jpeg)

#### E.g:

![](_page_21_Picture_276.jpeg)

#### **Response**

Command Syntax: **cRA GetVer PartNumber HWversion SWversion SWrevision Prototype CAN ProductId**

![](_page_21_Picture_277.jpeg)

![](_page_21_Picture_278.jpeg)

![](_page_22_Picture_0.jpeg)

### <span id="page-22-0"></span>**4.2.14 Command: Get internal temperature**

Query laser scanner for its internal temperature (unit: 0.01℃).

### **Supported Firmware**

![](_page_22_Picture_181.jpeg)

#### **Request**

#### Command Syntax: **cRN GetTem**

![](_page_22_Picture_182.jpeg)

#### E.g:

![](_page_22_Picture_183.jpeg)

#### **Response**

#### Command Syntax: **cRA GetTem Data**

![](_page_22_Picture_184.jpeg)

![](_page_22_Picture_185.jpeg)

![](_page_23_Picture_0.jpeg)

### <span id="page-23-0"></span>**4.2.15 Command: Get error log**

Query laser scanner for its internal stored error log. The latest error is always saved in the first position in the error log, the others would be shifted.

### **Supported Firmware**

![](_page_23_Picture_286.jpeg)

#### **Request**

#### Command Syntax: **cRN GetELog**

![](_page_23_Picture_287.jpeg)

#### E.g:

![](_page_23_Picture_288.jpeg)

#### **Response**

#### Command Syntax: **cRA GetELog ErrorCount Error1 Date1 ... Error10 Date10**

![](_page_23_Picture_289.jpeg)

![](_page_23_Picture_290.jpeg)

![](_page_24_Picture_0.jpeg)

All the supported error code are listed as below:

![](_page_24_Picture_149.jpeg)

![](_page_25_Picture_0.jpeg)

![](_page_25_Picture_90.jpeg)

![](_page_26_Picture_0.jpeg)

### <span id="page-26-0"></span>**4.2.16 Command: Get LED control**

This command is used to control the status of the status LEDs and logo LED, configure whether they should be on in solid Green in normal operation state.

### **Supported Firmware**

![](_page_26_Picture_215.jpeg)

#### **Request**

#### Command Syntax: **cRN GetLED**

![](_page_26_Picture_216.jpeg)

#### E.g:

![](_page_26_Picture_217.jpeg)

#### **Response**

#### Command Syntax: **cRA GetLED Data1 Data2**

![](_page_26_Picture_218.jpeg)

![](_page_26_Picture_219.jpeg)

![](_page_27_Picture_0.jpeg)

### <span id="page-27-0"></span>**4.2.17 Command: Get lamp state**

Query laser scanner for its LED lamp color state.

![](_page_27_Picture_4.jpeg)

### **Supported Firmware**

Prototype Number P16 or higher

#### **Request**

#### Command Syntax: **cRN GetLamp**

![](_page_27_Picture_252.jpeg)

#### E.g:

![](_page_27_Picture_253.jpeg)

#### **Response**

#### Command Syntax: **cRA GetLamp Data1 Data2 Data3 Data4**

![](_page_27_Picture_254.jpeg)

![](_page_28_Picture_0.jpeg)

4 - Blue

![](_page_28_Picture_59.jpeg)

![](_page_29_Picture_0.jpeg)

### <span id="page-29-0"></span>**4.2.18 Command: Get Ethernet configuration**

Query laser scanner for Ethernet configuration

### **Supported Firmware**

![](_page_29_Picture_204.jpeg)

#### **Request**

#### Command Syntax: **cRN GetEthCfg**

![](_page_29_Picture_205.jpeg)

#### E.g:

![](_page_29_Picture_206.jpeg)

#### **Response**

#### Command Syntax: **cRA GetEthCfg IP SubnetMask Gateway Port**

![](_page_29_Picture_207.jpeg)

![](_page_29_Picture_208.jpeg)

![](_page_30_Picture_0.jpeg)

### <span id="page-30-0"></span>**4.2.19 Command: Get hours**

Query laser scanner for runtime hours.

### **Supported Firmware**

![](_page_30_Picture_171.jpeg)

### **Request**

#### Command Syntax: **cRN GetHours**

![](_page_30_Picture_172.jpeg)

### E.g:

![](_page_30_Picture_173.jpeg)

#### **Response**

#### Command Syntax: **cRA GetHours Data**

![](_page_30_Picture_174.jpeg)

![](_page_30_Picture_175.jpeg)

![](_page_31_Picture_0.jpeg)

### <span id="page-31-0"></span>**4.2.20 Command: Get device name**

Query laser scanner for device name. The maximum length of name is 20. Last space characters and '\0' would be ignored.

#### **Supported Firmware**

![](_page_31_Picture_177.jpeg)

#### **Request**

#### Command Syntax: **cRN GetName**

![](_page_31_Picture_178.jpeg)

#### E.g:

![](_page_31_Picture_179.jpeg)

#### **Response**

#### Command Syntax: **cRA GetName Data**

![](_page_31_Picture_180.jpeg)

![](_page_31_Picture_181.jpeg)

![](_page_32_Picture_0.jpeg)

### <span id="page-32-0"></span>**4.2.21 Command: Get window calibration status**

Query laser scanner for window calibration status. [cWN SetWCalib] should be called prior to get window calibration status.

#### **Supported Firmware**

![](_page_32_Picture_200.jpeg)

#### **Request**

#### Command Syntax: **cRN GetWCalib**

![](_page_32_Picture_201.jpeg)

#### E.g:

![](_page_32_Picture_202.jpeg)

#### **Response**

#### Command Syntax: **cRA GetWCalib Data**

![](_page_32_Picture_203.jpeg)

![](_page_32_Picture_204.jpeg)

![](_page_33_Picture_0.jpeg)

### <span id="page-33-0"></span>**4.2.22 Command: Get filter status**

Query laser scanner for filter status.

### **Supported Firmware**

![](_page_33_Picture_174.jpeg)

### **Request**

### Command Syntax: **cRN GetFilter**

![](_page_33_Picture_175.jpeg)

### E.g:

![](_page_33_Picture_176.jpeg)

#### **Response**

#### Command Syntax: **cRA GetFilter Data**

![](_page_33_Picture_177.jpeg)

![](_page_33_Picture_178.jpeg)

![](_page_34_Picture_0.jpeg)

## <span id="page-34-0"></span>**4.3 Configurate**

Set parameters to the laser scanner.

### <span id="page-34-1"></span>**4.3.1 Command: Set IP**

Set local IP address of the laser scanner.

#### **Supported Firmware**

![](_page_34_Picture_201.jpeg)

#### **Request Write**

#### Command Syntax: **cWN SetIP Data**

![](_page_34_Picture_202.jpeg)

### E.g:

![](_page_34_Picture_203.jpeg)

#### **Response**

#### Command Syntax: **cWA SetIP Data**

![](_page_34_Picture_204.jpeg)

![](_page_34_Picture_205.jpeg)

![](_page_35_Picture_0.jpeg)

### <span id="page-35-0"></span>**4.3.2 Command: Set gateway**

Set gateway of the laser scanner.

### **Supported Firmware**

![](_page_35_Picture_178.jpeg)

### **Request Write**

### Command Syntax: **cWN SetGW Data**

![](_page_35_Picture_179.jpeg)

#### E.g:

![](_page_35_Picture_180.jpeg)

#### **Response**

#### Command Syntax: **cWA SetGW Data**

![](_page_35_Picture_181.jpeg)

![](_page_35_Picture_182.jpeg)

![](_page_36_Picture_0.jpeg)

### <span id="page-36-0"></span>**4.3.3 Command: Set subnetmask**

Set subnet mask of the laser scanner.

### **Supported Firmware**

![](_page_36_Picture_200.jpeg)

### **Request Write**

### Command Syntax: **cWN SetMask Data**

![](_page_36_Picture_201.jpeg)

#### E.g:

![](_page_36_Picture_202.jpeg)

### **Response**

#### Command Syntax: **cWA SetMask Data**

![](_page_36_Picture_203.jpeg)

![](_page_36_Picture_204.jpeg)

![](_page_37_Picture_0.jpeg)

### <span id="page-37-0"></span>**4.3.4 Command: Set protocol**

Set the ethernet transmission protocol for the MDI data to UDP/IP or TCP/IP.

### **Supported Firmware**

![](_page_37_Picture_202.jpeg)

### **Request Write**

#### Command Syntax: **cWN SetProto Data**

![](_page_37_Picture_203.jpeg)

E.g:

![](_page_37_Picture_204.jpeg)

### **Response**

### Command Syntax: **cWA SetProto Data**

![](_page_37_Picture_205.jpeg)

![](_page_37_Picture_206.jpeg)

![](_page_38_Picture_0.jpeg)

### <span id="page-38-0"></span>**4.3.5 Command: Set port**

Set the TCP/UDP port number of the laser scanner. The port number is mainly used:

- To establish TCP communication channel with host
- To transfer MDI data for UDP or TCP channel of device

### **Supported Firmware**

![](_page_38_Picture_195.jpeg)

### **Request Write**

### Command Syntax: **cWN SetPort Data**

![](_page_38_Picture_196.jpeg)

E.g:

![](_page_38_Picture_197.jpeg)

### **Response**

#### Command Syntax: **cWA SetPort Data**

![](_page_38_Picture_198.jpeg)

![](_page_38_Picture_199.jpeg)

![](_page_39_Picture_0.jpeg)

### <span id="page-39-0"></span>**4.3.6 Command: Set MDI data packet type**

Set MDI data packet type of the laser scanner, either to send the distance measurements only or send both the distance measurements and the amplitude data of each measurement.

### **Supported Firmware**

![](_page_39_Picture_210.jpeg)

### **Request Write**

#### Command Syntax: **cWN SetPType Data**

![](_page_39_Picture_211.jpeg)

#### E.g:

![](_page_39_Picture_212.jpeg)

#### **Response**

#### Command Syntax: **cWA SetPType Data**

![](_page_39_Picture_213.jpeg)

![](_page_39_Picture_214.jpeg)

![](_page_40_Picture_0.jpeg)

### <span id="page-40-0"></span>**4.3.7 Command: Set angular resolution**

Set angular resolution of the laser scanner.

### **Supported Firmware**

![](_page_40_Picture_200.jpeg)

### **Request Write**

#### Command Syntax: **cWN SetResol Data**

![](_page_40_Picture_201.jpeg)

#### E.g:

![](_page_40_Picture_202.jpeg)

### **Response**

#### Command Syntax: **cWA SetResol Data**

![](_page_40_Picture_203.jpeg)

![](_page_40_Picture_204.jpeg)

![](_page_41_Picture_0.jpeg)

### <span id="page-41-0"></span>**4.3.8 Command: Set MDI data output direction**

Set MDI data output direction of the laser scanner.

### **Supported Firmware**

![](_page_41_Picture_196.jpeg)

### **Request Write**

#### Command Syntax: **cWN SetDir Data**

![](_page_41_Picture_197.jpeg)

### E.g:

![](_page_41_Picture_198.jpeg)

#### **Response**

#### Command Syntax: **cWA SetDir Data**

![](_page_41_Picture_199.jpeg)

![](_page_41_Picture_200.jpeg)

![](_page_42_Picture_0.jpeg)

### <span id="page-42-0"></span>**4.3.9 Command: Set angle range**

Set the scanning angle range (unit: 0.01 degree) of one complete scan of the laser scanner.

### **Supported Firmware**

![](_page_42_Picture_204.jpeg)

### **Request Write**

#### Command Syntax: **cWN SetRange Start Stop**

![](_page_42_Picture_205.jpeg)

E.g:

![](_page_42_Picture_206.jpeg)

#### **Response**

#### Command Syntax: **cWA SetRange Start Stop**

![](_page_42_Picture_207.jpeg)

![](_page_42_Picture_208.jpeg)

![](_page_43_Picture_0.jpeg)

### <span id="page-43-0"></span>**4.3.10 Command: Set skip spots**

Set the number of spots to skip between two successive output measurements of the laser scanner.

#### **Supported Firmware**

![](_page_43_Picture_199.jpeg)

#### **Request Write**

### Command Syntax: **cWN SetSkip Data**

![](_page_43_Picture_200.jpeg)

#### E.g:

![](_page_43_Picture_201.jpeg)

#### **Response**

#### Command Syntax: **cWA SetSkip Data**

![](_page_43_Picture_202.jpeg)

![](_page_43_Picture_203.jpeg)

![](_page_44_Picture_0.jpeg)

### <span id="page-44-0"></span>**4.3.11 Command: Set contamination threshold**

Set the warning and error threshold percentage value of the window contamination monitoring function of the laser scanner.

#### **Supported Firmware**

![](_page_44_Picture_217.jpeg)

#### **Request Write**

#### Command Syntax: **cWN SetCont Warning Error**

![](_page_44_Picture_218.jpeg)

E.g:

![](_page_44_Picture_219.jpeg)

#### **Response**

#### Command Syntax: **cWA SetCont Warning Error**

![](_page_44_Picture_220.jpeg)

![](_page_44_Picture_221.jpeg)

![](_page_45_Picture_0.jpeg)

### <span id="page-45-0"></span>**4.3.12 Command: Reset**

Set all user parameters to factory default values.

### **Supported Firmware**

![](_page_45_Picture_162.jpeg)

#### **Request Write**

#### Command Syntax: **cWN Reset**

![](_page_45_Picture_163.jpeg)

#### E.g:

![](_page_45_Picture_164.jpeg)

#### **Response**

### Command Syntax: **cWA Reset**

![](_page_45_Picture_165.jpeg)

![](_page_45_Picture_166.jpeg)

![](_page_46_Picture_0.jpeg)

### <span id="page-46-0"></span>**4.3.13 Command: Set LED control**

This command is used to set to control the status of status and logo LEDs, configure whether they should be on in solid Green in normal operation state. This would not block system error indication.

**Supported Firmware**

![](_page_46_Picture_252.jpeg)

### **Request Write**

#### Command Syntax: **cWN SetLED Data1 Data2**

![](_page_46_Picture_253.jpeg)

#### E.g:

![](_page_46_Picture_254.jpeg)

#### **Response**

#### Command Syntax: **cWA SetLED Data1 Data2**

![](_page_46_Picture_255.jpeg)

![](_page_46_Picture_256.jpeg)

![](_page_47_Picture_0.jpeg)

### <span id="page-47-0"></span>**4.3.14 Command: Set network indicator**

Set to enable/disable network indicator LED2 to flash.

### **Supported Firmware**

![](_page_47_Picture_218.jpeg)

### **Request Write**

#### Command Syntax: **cWN SetNetLed Data**

![](_page_47_Picture_219.jpeg)

E.g:

![](_page_47_Picture_220.jpeg)

#### **Response**

#### Command Syntax: **cWA SetNetLed Data**

![](_page_47_Picture_221.jpeg)

![](_page_47_Picture_222.jpeg)

![](_page_48_Picture_0.jpeg)

### <span id="page-48-0"></span>**4.3.15 Command: Reboot device**

Reboot the laser scanner. There is no response to the command.

### **Supported Firmware**

![](_page_48_Picture_110.jpeg)

### **Request Write**

#### Command Syntax: **cWN Reboot**

![](_page_48_Picture_111.jpeg)

![](_page_48_Picture_112.jpeg)

![](_page_49_Picture_0.jpeg)

### <span id="page-49-0"></span>**4.3.16 Command: Set ethernet configuration**

Set the ethernet configuration of the laser scanner.

### **Supported Firmware**

![](_page_49_Picture_322.jpeg)

#### **Request Write**

Command Syntax: **cWN SetEthCfg IP SubnetMask Gateway Port**

![](_page_49_Picture_323.jpeg)

### E.g:

![](_page_49_Picture_324.jpeg)

#### **Response**

#### Command Syntax: **cWA SetEthCfg IP SubnetMask Gateway Port**

![](_page_49_Picture_325.jpeg)

![](_page_49_Picture_326.jpeg)

![](_page_50_Picture_0.jpeg)

![](_page_50_Picture_25.jpeg)

![](_page_51_Picture_0.jpeg)

### <span id="page-51-0"></span>**4.3.17 Command: Set device name**

Set the device name of the laser scanner.

The maximum length of the name is 20. If the length of the name being set is greater than 20, the part exceeding the limit would be cut off.

#### **Supported Firmware**

![](_page_51_Picture_205.jpeg)

#### **Request Write**

#### Command Syntax: **cWN SetName Data**

![](_page_51_Picture_206.jpeg)

E.g:

![](_page_51_Picture_207.jpeg)

#### **Response**

#### Command Syntax: **cWA SetName Data**

![](_page_51_Picture_208.jpeg)

![](_page_51_Picture_209.jpeg)

![](_page_52_Picture_0.jpeg)

### <span id="page-52-0"></span>**4.3.18 Command: Set window calibration**

Set to start window calibration. This command should only be used after replacing the laser scanner's optical window.

#### **Supported Firmware**

![](_page_52_Picture_179.jpeg)

#### **Request Write**

### Command Syntax: **cWN SetWCalib Data**

![](_page_52_Picture_180.jpeg)

E.g:

![](_page_52_Picture_181.jpeg)

#### **Response**

#### Command Syntax: **cWA SetWCalib Data**

![](_page_52_Picture_182.jpeg)

![](_page_52_Picture_183.jpeg)

![](_page_53_Picture_0.jpeg)

### <span id="page-53-0"></span>**4.3.19 Command: Set filter**

Set filter to on or off.

#### **Supported Firmware**

![](_page_53_Picture_192.jpeg)

### **Request Write**

#### Command Syntax: **cWN SetFilter Data**

![](_page_53_Picture_193.jpeg)

### E.g:

![](_page_53_Picture_194.jpeg)

#### **Response**

### Command Syntax: **cWA SetFilter Data**

![](_page_53_Picture_195.jpeg)

![](_page_53_Picture_196.jpeg)

![](_page_54_Picture_0.jpeg)

### <span id="page-54-0"></span>**MDI data packet**

### **Supported Firmware**

![](_page_54_Picture_406.jpeg)

### The format of the MDI data packet is shown as below:

### **Header Msg Footer**

#### **Header :**

![](_page_54_Picture_407.jpeg)

#### **Msg :**

![](_page_54_Picture_408.jpeg)

### **Footer :**

![](_page_54_Picture_409.jpeg)

![](_page_54_Picture_410.jpeg)

### **Header:**

- **SYNC** : Synchronization pattern: BE A0 12 34;
- *Packet type* : Type of scan data packet,  $0 =$  distance only,  $1 =$  distance & intensity;
- *Packet size* : Overall size of this packet in bytes, the max is 1433;
- **Reserved** : Reserved for future use:
- **Reserved** : Reserved for future use:
- **Reserved** : Reserved for future use:
- *Packet NO.* : Sequence number for packet, start counting from sensor startup;
- **Total NO.** : Total frame number of a whole scan;
- **Sub NO.** : The index of this packet in a whole scan (starting from 1, not greater than Total NO.);
- **Scan freq.** : Scan frequency (Hz);
- *Scan spots* : The number of scan spots within this packet;
- *First angle* : Absolute angle of the first spot in this packet (1/1000°);
- **Delta angle**: Delta angle between two consecutive output spots (1/1000°);
- *Timestamp* : Timestamp of the packet. unit is ms;

### **Msg**

![](_page_54_Picture_411.jpeg)

Note: The maximum size of Msg should not be greater than 1400. If the Msg contains both distance and intensity, the maximum number of distances is 350, and the maximum number of intensity is 350. If the Msg contains distance only, the maximum number of distances could reach 700.

#### **Footer**

*CRC*: CRC16 check of the packet, including Header and Msg;

![](_page_55_Picture_0.jpeg)

### **Max length of MDI**: Header + Msg + Footer =  $31 + 700 * 2 + 2 = 1433$  Bytes

#### **Example:**

BE A0 12 34 01 00 35 00 00 00 00 00 00 00 01 05 01 00 50 00 05 FF FF CF 90 00 00 4E 20 00 1A 01 55 01 50 01 00 02 00 01 22 00 60 00 55 01 00 00 20 00 60 DD 2F

![](_page_55_Picture_457.jpeg)

From the frame message, the angle of each spot can be calculated as below:

![](_page_55_Picture_458.jpeg)

- $2<sub>nd</sub>$ :  $-12.4^{\circ}$ (First angle) + 20.0°(Delta angle) \* (2 - 1) = 7.6°
- $3<sup>rd</sup>$ : -12.4°(First angle) + 20.0°(Delta angle) \* (3 - 1) = 27.6°
- $4<sup>th</sup>$ :  $-12.4^{\circ}$ (First angle) + 20.0°(Delta angle) \* (4 - 1) = 47.6°
- $5<sup>th</sup>$ : -12.4°(First angle) + 20.0°(Delta angle) \* (5 - 1) = 67.6°

![](_page_56_Picture_0.jpeg)

### **CRC code**

```
The verification field of the frame is a CRC16. The properties of the CRC processing are 
presented below: (All bytes are considered for computing the CRC)
The polynomial is 0x90d9 
Preset value is 0 
A source code for computing the CRC is proposed below:
#define BYTE unsigned char
#define WORD unsigned short
#define BEA_POLYNOM 0x90d9
WORD CRC16(BYTE *buf_, WORD cnt_)
{
       WORD crc = 0; /* CRC value is 16bit */
       WORD i, j;
       for (i = 0; i < \text{cnt } ; i++){
               crc ^= (WORD)(buf_[i] << 8); /* move byte into MSB of 16bit CRC */
               for (i = 0; j < 8; j++){
                       if ((crc & 0x8000) != 0) /* test for MSB = bit 15 */
                       {
                               \text{crc} = (\text{WORD})((\text{crc} << 1) \land \text{BEA} \text{ POLYNOM});}
                       else
                       {
                               \text{crc} \ll 1;
                       }
               }
       }
       return crc;
}
```